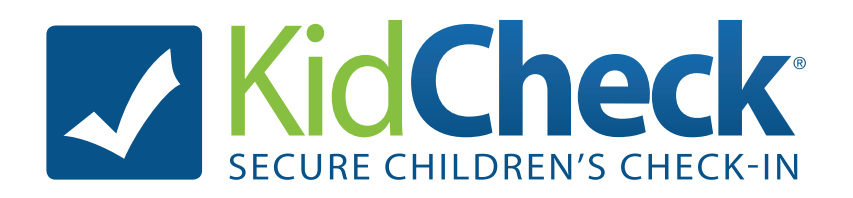

Signing up for KidCheck is easy and free for parents. Once you've created your account, you can add your children's information and any pertinent medical/allergy alerts, and designate authorized and unauthorized guardians. You can also upload photos of yourself, your children and the guardians to help your childcare provider with identification.

## **Sign-up**

- 1. Go to the website **go.kidcheck.com**
- 2. Click "I am a parent and want to create a free account"
- 3. Fill in the requested fields and create your password
- 4. Agree to the license agreement and then go to choose your account options
- 5. Select "Save Changes"

## **My Account Page**

1. Click on "My Kids". This is where you will input your child's information and upload photos. Select "Save Changes" when done.

2. Click on "My Guardians". This is where you will input additional guardians and upload photos. Remember to "Save Changes" when you are done adding guardians.

Your account is now complete! When you go to check in for the first time, type your 10 digit home or cell phone number onto the check-in screen, and your account will appear.

Only facilities that you check-in to will be able to see your information, and only after you check-in for the first time.

Remember to keep your information up-to-date. You can easily make changes to your account at any time by signing into your account at **https://go.kidcheck.com**